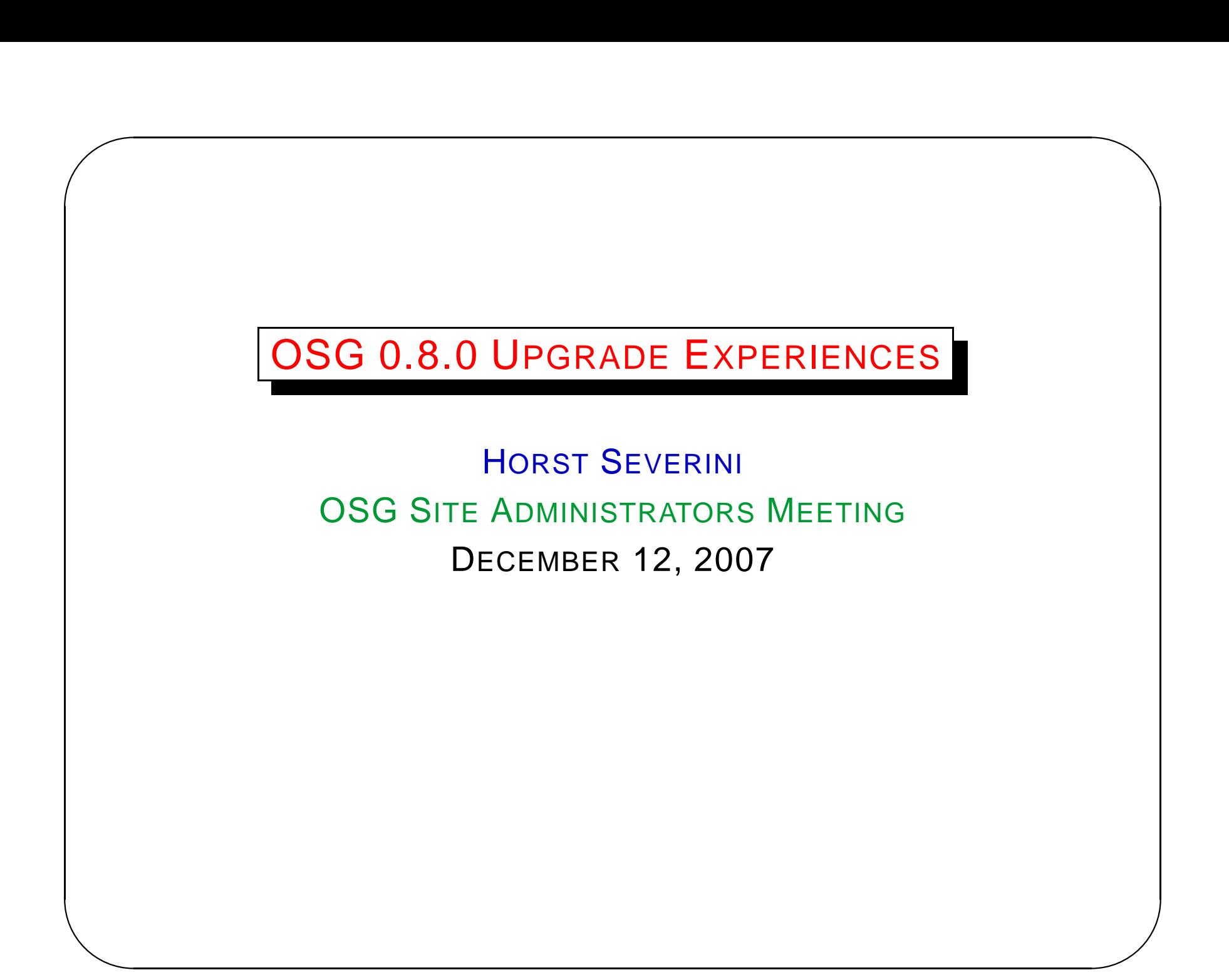

## Introduction

- Upgrade from 0.6.0 to 0.8.0 quite painless
- Took only about an hour
- Most defaults kept, only minor bug in configure-osg.sh script
- https://twiki.grid.iu.edu/twiki/bin/view/ReleaseDocumentation

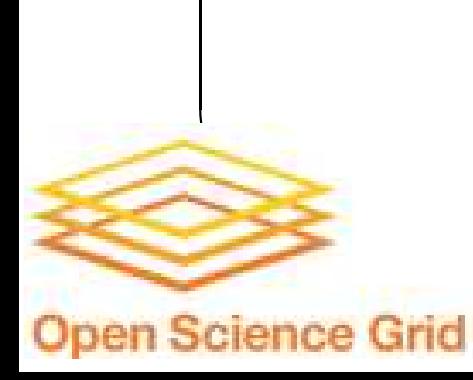

 $\overline{\phantom{a}}$ 

### Installation of 0.8.0

```
\overline{\phantom{a}}cd /ibrix/app/gridapp/pacman-3.21
source setup.sh
cd -mkdir /state/partition1/apps/osg-0.8.0
cd /state/partition1/apps/osg-0.8.0
export VDT_LOCATION=/state/partition1/apps/osg-0.8.0
export OLD VDT LOCATION=/state/partition1/apps/osg-0.6.0
export VDTSETUP_CONDOR_LOCATION=/opt/condor
export VDTSETUP_CONDOR_CONFIG=/opt/condor/etc/condor_config
pacman -trust-all-caches -get OSG:ce
pacman -get OSG:Globus-Condor-Setup
```
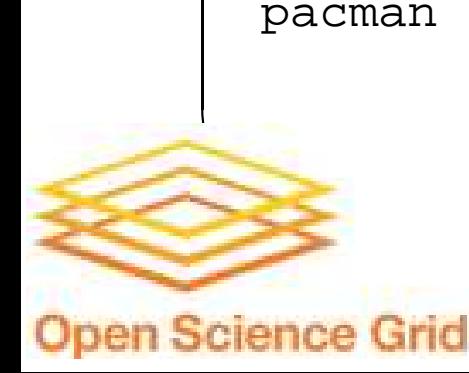

## Configuration of 0.8.0

source setup.sh

# Add to globus/etc/globus-job-manager.conf: -globus-tcp-port-range 63001,65000 # Add to globus/etc/globus-user-env.sh: export GLOBUS\_TCP\_PORT\_RANGE="63001,65000" export GLOBUS TCP SOURCE RANGE="63001,65000" # Add to globus/etc/globus-user-env.csh: setenv GLOBUS\_TCP\_PORT\_RANGE "63001,65000" setenv GLOBUS\_TCP\_SOURCE\_RANGE "63001,65000"

\$VDT\_LOCATION/vdt/setup/setup-cert-request

q

echo gmf\_local /state/partition1/apps/osg/edg/etc/ grid-mapfile-local >> edg/etc/edg-mkgridmap.conf

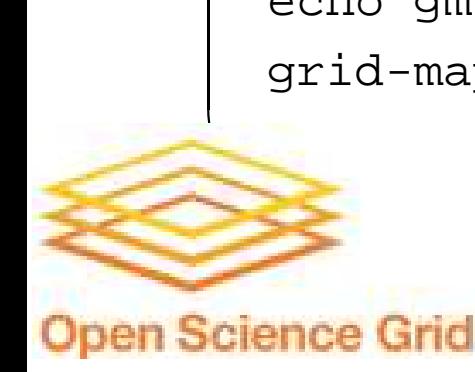

 $\overline{\phantom{a}}$ 

#### Shutdown of 0.6.0

```
✫
                                                           \overline{\phantom{a}}# in a different shell: ---- cd /state/partition1/apps/osg-0.6.0
  . setup.sh
 vdt-control --off ---- rm /etc/grid-security; ln -s /state/partition1/apps/osg-0.6.0/
 globus/grid-security /etc/grid-security-osg-0.6.0
 mkdir /etc/grid-security
 cp -p /etc/grid-security-osg-0.6.0/hostcert.pem /etc/grid-securi
 osg-0.6.0/hostkey.pem /etc/grid-security-osg-0.6.0/containercert.
  /etc/grid-security-osg-0.6.0/containerkey.pem /etc/grid-security-
 osg-0.6.0/grid-mapfile /etc/grid-security/
 cp -a ../osg-0.6.0/globus/etc/http globus/etc/
```
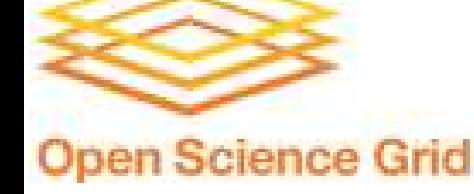

```
t Severin
\mathbb{Z}Experie
                                                                                   \overline{\phantom{a}}Configuration of 0.8.0 (cont.)
  rm /state/partition1/apps/osg
  ln -s osg-0.8.0 /state/partition1/apps/osg
  mv /etc/grid-security globus
  ln -s /state/partition1/apps/osg/globus/grid-security /etd
  ln -s ../etc/http globus/grid-security
  export EDITOR=emacs
  visudo ----- Runas_Alias GLOBUSUSERS = ALL, !root
  daemon ALL=(GLOBUSUSERS) \
        NOPASSWD: /state/partition1/apps/osg-0.8.0/globus/libexec/globus-gridmap-and-execute \
        -g /etc/grid-security/grid-mapfile \
        /state/partition1/apps/osg-0.8.0/globus/libexec/globus-job-manager-script.pl *
  daemon ALL=(GLOBUSUSERS) \
        NOPASSWD: /state/partition1/apps/osg-0.8.0/globus/libexec/globus-gridmap-and-execute \
        -g /etc/grid-security/grid-mapfile \
        /state/partition1/apps/osg-0.8.0/globus/libexec/globus-gram-local-proxy-tool * -----
```
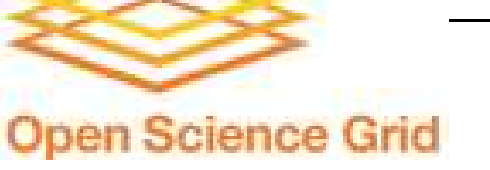

# Startup of 0.8.0

```
Ples<br>
and the set of the set of the set of the set of the set of the set of the set of the set of the set of the set of the set of the set of the set of the set of the set of the set of the set of the set of the set of the
   vdt-control --on
   cd monitoring/
    ./configure-osg.sh
    # accept all 0.6.0 defaults except the following:
    = = = =Would you like to use the WS-GRAM service [n] (y/n): y
    Would you like to use the CA certificate updater service [n] (y/n): y
   How many SubClusters are available for this cluster? (i.e. 1-20) [1]
    What is a unique name for this Subcluster? [tier2-01.ochep.ou.edu]
    What is the Vendor of the processor? (i.e. Intel, AMD) [GenuineIntel]
    What is the Model of the processor? [ Intel(R) Xeon(R) CPU E5345 @ 2.33GHz]
    What is the Clockspeed of the processor? [2327]
   How many physical CPUs in each node? [8]
   How many logical CPUs in each node? [8]
   How much RAM is in each node (in MB)? [16414]
    Is there Inbound connectivity to these nodes? (i.e. TRUE, FALSE) [FALSE]
    Is there Outbound connectivity to these nodes? (i.e. TRUE, FALSE) [TRUE]
   How many nodes in this subcluster? [1] 32
   Please enter SE where gsiftp is running: [UNDEFINED] tier2-02.ochep.ou.edu
   Please enter the Access Path on tier2-02.ochep.ou.edu: [UNDEFINED] /ibrix/data/griddata
    = = = =
```
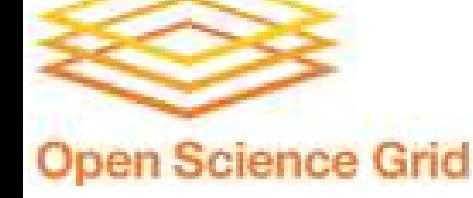

 $\overline{\phantom{a}}$ 

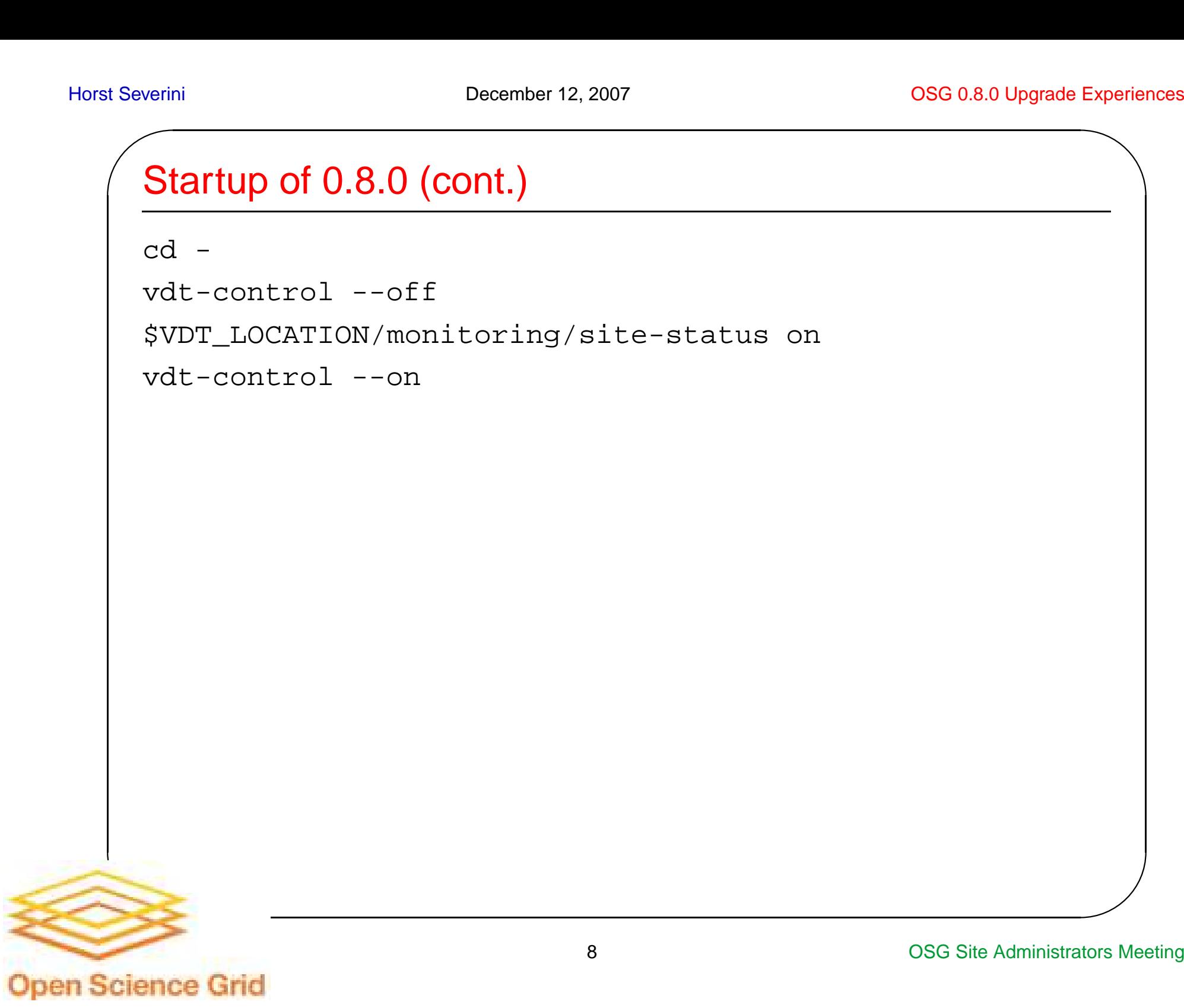

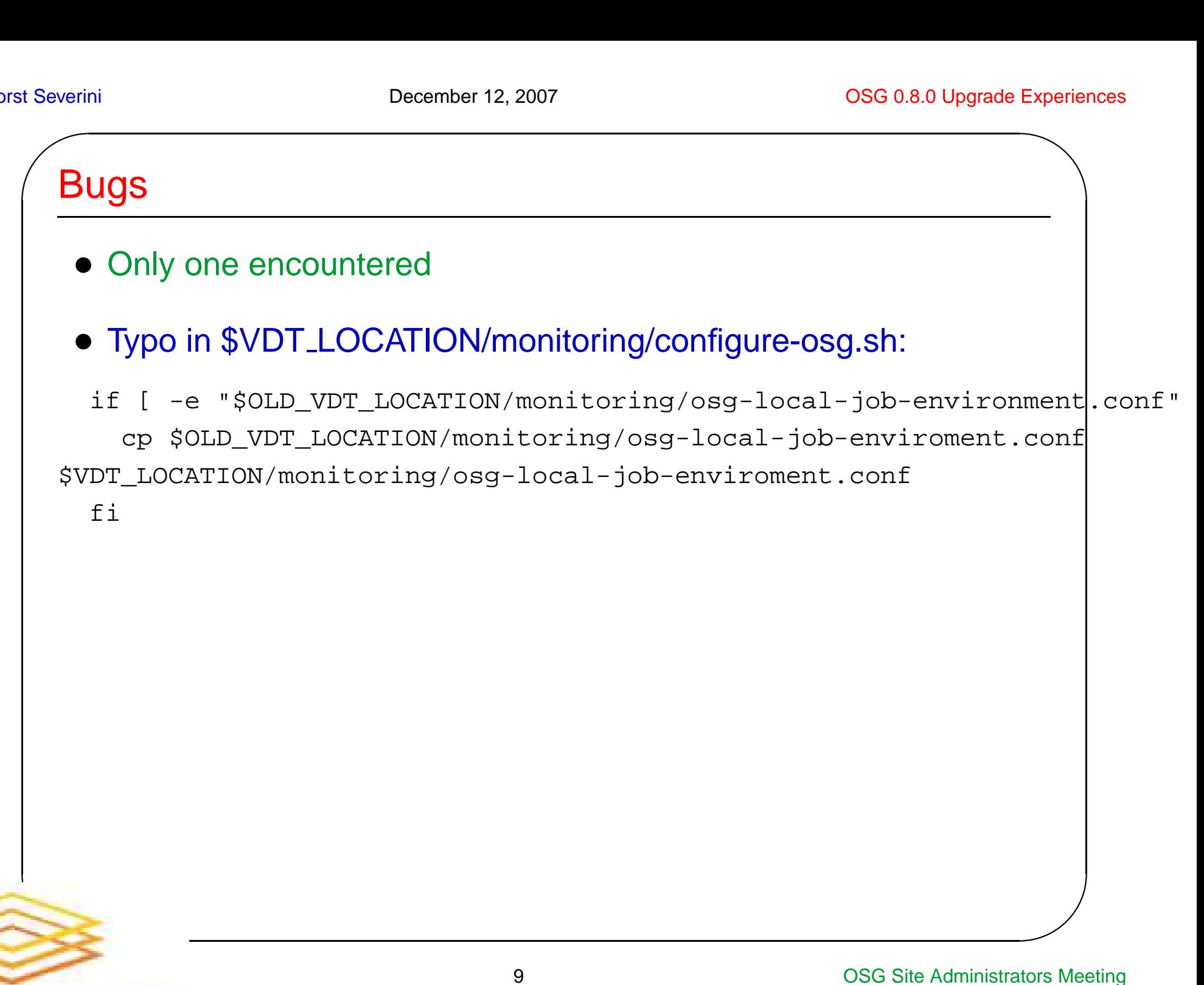